V1. May, 2021

# User Manual: For Startup Registration

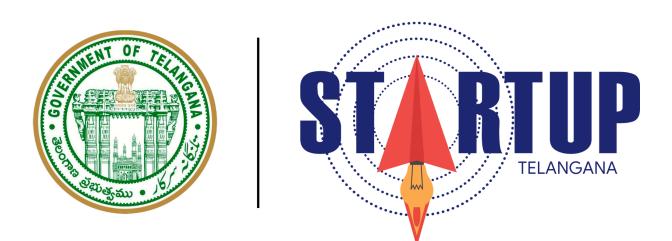

This document's purpose is to provide a play-by-play to a new Startup Registrant on the usage of Telangana's Startup Portal. The nature of this portal is subject to changes as and when required. Feedback from registrants is welcome. You can write to <u>support-startup@telangana.gov.in</u>.

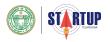

#### **STEP 1: REGISTRATION/ SIGNING IN**

After reaching the login page, enter your account credentials or sign in using your Startup India credentials.

If this is your first time, click on "Register".

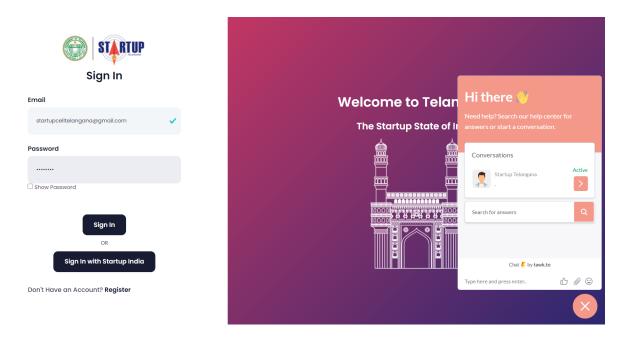

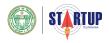

## CHAT BOT:

As part of Startup Telangana, we want to be with you every step of the way. If you have any queries, you can always interact with our chat-bot assistant.

To close the chat, press on "X", and continue with your login/registration process.

| < ≡                                                                                                    |
|----------------------------------------------------------------------------------------------------|
| Hi good morning, How may I help you?                                                                                                    |
| Hello, I want to create a new<br>account since I don't have my login<br>credentials yet. How do I do it?                                             |
| Please use the following link<br>to create a new account on<br>the Start-up Telangana<br>portal:<br>https://startup.telangana.go<br>v.in/user/signin |
| Chat 🦊 by tawk.to                                                                                                    |
| Type here and press enter                                                                                                    |
|                                                                                                    |

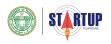

#### **STEP 2: CREATING AN ACCOUNT/ SIGNING UP**

Enter the details that are asked for in the Sign Up sheet. Specifically, your First Name, Last Name, Official Email-id, Functional Phone Number and a Strong Password. Click on "Sign-up", once you've entered the correct details. In case you receive an error message, re-check your details or reach out to <a href="mailto:support-startup@telangana.gov.in">support-startup@telangana.gov.in</a>

| <b>Sign Up</b><br>Enter your details to create your ad | ccount                                                                                                    |
|--------------------------------------------------------|----------------------------------------------------------------------------------------------------|
| Telangana                                              | ~                                                                                                    |
| State                                                  | ✓                                                                                                    |
| startuptelanganacell@gmail.com                         | ✓                                                                                                    |
| 9100678543                                             |                                                                                                    |
|                                                        | ✓                                                                                                    |
| Show Password                                          |                                                                                                    |
|                                                        | <ul> <li>Image: A second second s</li></ul> |
| Show Password                                          |                                                                                                    |
| Sign Up Cancel                                         |                                                                                                    |

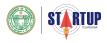

After pressing on "Sign Up", ideally, this is the alert that should pop-up on your screen.

7

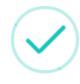

Success

Sign Up Successful! Verification Email Sent.

ОК

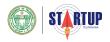

#### **STEP 3: EMAIL VERIFICATION**

Once you've got your credentials confirmed, you will receive a confirmation email on your entered email-id; for verification. **Click on "Verify Email".** 

| + | Startup Telangana <noreply-startup_ts@teamtsic.org><br/>to me +</noreply-startup_ts@teamtsic.org>                      | 1:08 PM (0 minutes ago) |
|---|----------------------------------------------------------------------------------------------------|-------------------------|
|   | STARTUP                                                                                                    |                         |
|   | Dear Telangana State,                                                                                                  |                         |
|   | Greetings!                                                                                                    |                         |
|   | Thank you for creating your account on Startup Telangana.                                                              |                         |
|   | To activate your account, please click on the button below:                                                            |                         |
|   | Verify Email!                                                                                                    |                         |
|   | If you did not create an account with Startup Telangana, please get in touch with us at <u>support-startup@telanga</u> | <u>na.gov.in</u>        |
|   | Regards,                                                                                                    |                         |
|   | Startup Telangana                                                                                                    |                         |
|   |                                                                                                    |                         |

Once that is done, you will be redirected to the portal and will see a confirmation message on your screen.

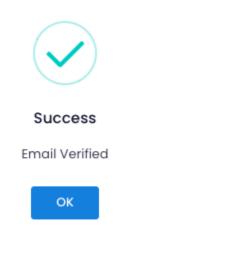

Press OK, to continue.

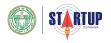

#### **STEP 4: SIGN-IN & UPDATE PERSONAL INFORMATION**

Post the verification, you will need to sign in with your verified email-id and password.

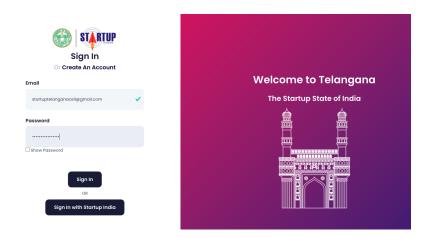

You will then be redirected to a page to fill in basic details to set up your profile. The first page will ask for the applicant's Personal Information.

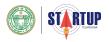

|                              | Basic details to                    | setup      | your profile           |                     |
|------------------------------|-------------------------------------|------------|------------------------|---------------------|
|                              | O<br>☆☆☆<br>1. Personal Information | ⇒          | 2. Startup Information | 1                   |
| Personal Inf                 | ormation                            |            |                        | Mandatory Questions |
| Gender *<br>Female           |                                     |            |                        | ~                   |
| Date of Birth*<br>06/02/1980 |                                     |            |                        |                     |
| Residential Cor              | ntact Address*                      |            |                        |                     |
| 5th Floor, Burg              | gula Rama Krishna Rao Bhava         | an, NH44,H | ill Fort, Adarsh Nagar |                     |
| Postal code*                 |                                     |            |                        |                     |
| District*<br>Hyderabad       |                                     |            |                        |                     |
| State/UT*                    |                                     |            |                        |                     |
| Telangana                    |                                     |            |                        | ~                   |
| Country*                     |                                     |            |                        | ~                   |
|                              |                                     |            |                        |                     |
|                              |                                     |            |                        | NEXT                |

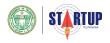

#### **STEP 5: UPDATE STARTUP INFORMATION**

The second part of the Basic Details will ask details regarding the Name/Nature of the Startup, its area of focus, and its stage of growth. The information here is encouraged to be clear and precise, as the data will be automatically saved and fetched in your startup recognition application, if you choose to fill in the rest of the details at a later time.

|                   | <u>ሰ</u> ሰሳ                                                   | $\rightarrow$ | 89998                    |                      |
|-------------------|---------------------------------------------------------------|---------------|--------------------------|----------------------|
|                   | 1. Personal Information                                       |               | 2. Startup Information   | 1                    |
|                   |                                                               |               |                          |                      |
| Startup Infor     | mation                                                        |               | *1                       | Mandatory Questions  |
| Name of the Enti  | ty (As mentioned in Incorp                                    | oration Ce    | tificate)*               |                      |
| Telangana Sta     | te Private Limited                                            |               |                          |                      |
| Nature of Entity* |                                                               |               |                          |                      |
| Private Limited   | Company                                                       |               |                          | ~                    |
| Industry*         |                                                               |               |                          |                      |
| Agriculture       |                                                               |               |                          | ~                    |
| Sector*           |                                                               |               |                          |                      |
| Agri-Tech         |                                                               |               |                          | ~                    |
| Categories*       |                                                               |               |                          |                      |
| Government        |                                                               |               |                          | ~                    |
|                   | of Business Entity*                                           |               |                          |                      |
|                   | viable Product)                                               |               |                          | ~                    |
| Whet is the Brok  |                                                               | h in a Di     |                          |                      |
|                   | lem the entity/startup is so<br>ure is plagued by several pro | -             | e of them are natural a  | nd some others (     |
|                   |                                                               |               |                          |                      |
|                   | ntity/startup tackle this Pr                                  |               |                          |                      |
| Expanding the     | scope of rural and urban farr                                 | ning, by ide  | ntirying grassroot laea: | s and innovation:    |
| How is your solut | tion unique/novel?*                                           |               |                          |                      |
| Our online agg    | regator platform expands the                                  | e scope of fo | irming and is the only o | one of its kind in 1 |
|                   |                                                               |               |                          |                      |
|                   |                                                               |               |                          |                      |
| PREVIOUS          |                                                               |               |                          | SUBMIT               |

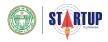

### **CONGRATULATIONS!**

Your Basic Profile at this stage is ready, looking something like this:

| Ŧ          | STARTUP                       |                         |           |                                                      |               | Hello, Telangano       | i State 🔔 |
|------------|-------------------------------|-------------------------|-----------|------------------------------------------------------|---------------|------------------------|-----------|
|            | NAME OF STARTUP<br>           | vate (8) USER<br>Telang | ana State | ‡ sector<br>Agri-Tech                                |               | DISTRICT     Hyderabad |           |
|            | My Applications<br>Show<br>10 | ~                       |           | r startup recognised by the<br>errment of Telangana! |               |                        |           |
|            | Application Data              | COMPANY NAME            | STATUS    | Remind me later                                      | LAST ACTIVITY | REMARKS                |           |
| About Team |                               |                         |           |                                                      |               |                        | Fre Herre |

In order to be recognised by the Government of Telangana State, continue finishing your profile, by clicking "Yes". Startups that are recognised by the Govt. are more likely to avail benefits and claim for incentives from the State. *We highly recommend you to apply for the startup recognition.* 

If you want to continue the process later, then press "Remind me later".

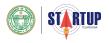

#### **STEP 6: STARTUP RECOGNITION DETAILS (i)**

6.1: Authorization: Confirm your role at your entity/startup, by choosing the appropriate option. The details filled during setting up of the Basic Profile will be automatically populated in the startup recognition form fields.

| Startup Recognition                                                                                                    |    |
|----------------------------------------------------------------------------------------------------|----|
|                                                                                                    |    |
| Authorization                                                                                                    |    |
| Are yest                                                                                                    |    |
| Are you         A CEO/Founder/Co-founder/CXO of your entity?                                                                                          | on |
| A CEO/Founder/Co-founder/CXO of your entity?                                                                                                    |    |
| Authorized by the CEO/Founder/Co-founder/CXO to apply for recognition of the entity as a Startup by the Department of ITE&C, Government of Telangana? |    |
|                                                                                                    |    |
|                                                                                                    |    |
| l.a Name of the Entity (As mentioned in Incorporation Certificate /                                                                                   |    |

#### 6.2: Details of the Entity

Fill in the entity's details as per the Incorporation Certificate and other official documents. The following details of the company needs to be accurate:

- Company Incorporation Number
- Date of Incorporation
- Area of Incorporation
- Entity's Permanent Account Number (PAN)
- Entity's Tax Deduction Account Number (TAN)

Press "Next" after filling these details out

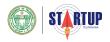

|                                  | St                                                  | artup Recognition         |                             |                        |
|----------------------------------|-----------------------------------------------------|---------------------------|-----------------------------|------------------------|
| ↓<br>1. Details of the<br>Entity | 2. Additional Details<br>about Entity               | → 3. Addresses & Contacts | →<br>4. Upload<br>Documents | 5. Self<br>Declaration |
|                                  | 1. Details of                                       | the Entity                | * Mandatory Questions       |                        |
|                                  | 1.0 Name of the Entity<br>Registration Certificate) | (As mentioned in Incorp   | oration Certificate /       |                        |
|                                  | Telangana State Private Limite                      | d                         |                             |                        |
|                                  | Private Limited Company                             |                           | ~                           |                        |
|                                  | 1.c Corporate Identific                             | cation Number (CIN) / Re  | gistration Number*          |                        |
|                                  | U2XYZ123                                            |                           |                             |                        |
|                                  | 1.d Date of Incorporat                              | ion•                      |                             |                        |
|                                  | 06/02/2020                                          |                           | •                           |                        |
|                                  | 1.e Incorporated by R                               | 00+                       |                             |                        |
|                                  | ROC Hyderabad                                       |                           | ~                           |                        |
|                                  | 1.f Entity's PAN*                                   |                           |                             |                        |
|                                  | ASDFG7890Q                                          |                           |                             |                        |
|                                  | 1.g Entity's TAN•                                   |                           |                             |                        |
|                                  | ASDF79890Q                                          |                           |                             |                        |
|                                  |                                                     |                           |                             |                        |
|                                  |                                                     |                           |                             |                        |
|                                  |                                                     |                           | NEXT                        |                        |

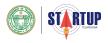

#### **STEP 7: STARTUP RECOGNITION DETAILS (ii)**

The second section asks similar details as in the Basic Profile. An additional website/any online presence is asked for, in this section. Ensure to fill a minimum of 150 characters while filling in details for 2.e, 2.f and 2.g. Press "Next", when done.

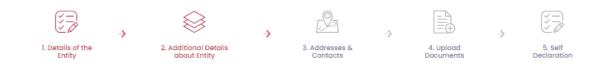

# 2. Additional Details of Entity

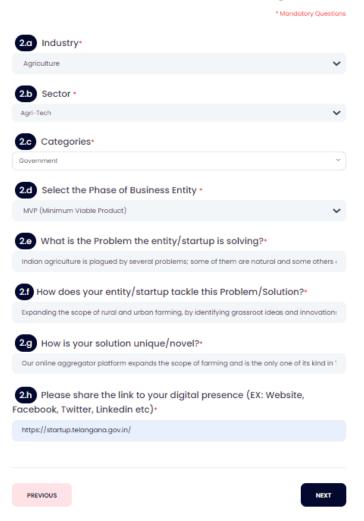

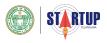

## **STEP 8: STARTUP RECOGNITION DETAILS (iii)**

The third section asks for the contact details of the applicant, the entity's directo and or PoC. Here, you can nominate a PoC for the startup or, you can nominate yourself.

Contact details will be asked of the PoC and contact + address details of the Director will be asked. Multiple Directors' details also can be given by pressing the "+" symbol.

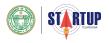

# If you're nominating a PoC:

| ↓<br>1. Details of the<br>Entity | 2. Additional Datails<br>about Entity                                 | →<br>3       | Addresses &<br>Contocts | ÷         | 4. Uplood<br>Documents | ÷ | 5. Self<br>Decloration |
|----------------------------------|-----------------------------------------------------------------------|--------------|-------------------------|-----------|------------------------|---|------------------------|
|                                  | 3. Addresse                                                           | s & Co       | ontacts                 | 6 • Mana  | latory Questions       |   |                        |
|                                  | 3.a Entity Address Line<br>5th Roor, Burgula Rama Krishna             |              |                         |           |                        |   |                        |
|                                  | 3.b Entity Address Line                                               |              | 0000                    |           |                        |   |                        |
|                                  | Postal code •                                                         | yumuuuu, muu | City•                   |           |                        |   |                        |
|                                  | 500063                                                                |              | India                   |           |                        |   |                        |
|                                  | Please enter your Postal code.<br>State/UT•                           |              | Please enter your City  | //village |                        |   |                        |
|                                  | Telangana                                                             | ~            | Rangareddy              |           |                        |   |                        |
|                                  | 3.c What part of operat                                               |              |                         | •         | ~                      |   |                        |
|                                  | 3.d Please nominate a communication                                   |              |                         |           |                        |   |                        |
|                                  | I nominate myself                                                     |              |                         |           |                        |   |                        |
|                                  | <ul> <li>I nominate a PoC</li> <li>Name of Authorized Repr</li> </ul> | esentative*  |                         |           |                        |   |                        |
|                                  | Startup                                                               |              |                         |           |                        |   |                        |
|                                  | Designation of Authorized                                             | d Represent  | ative•                  |           |                        |   |                        |
|                                  | Email of Authorized Repre                                             | esentative•  |                         |           |                        |   |                        |
|                                  | support-startup@telangana.go                                          | ov.in        |                         |           |                        |   |                        |
|                                  | Mobile Number of Author                                               | ized Repres  | entative*               |           |                        |   |                        |
|                                  | 3.e Director / Partner d                                              | letails: •   |                         |           |                        |   |                        |
|                                  | Name:•                                                                | Email:•      |                         |           |                        |   |                        |
|                                  | Telangana State                                                       | startuptek   | anganacellægn           |           |                        |   |                        |
|                                  | 91 900678543                                                          | Complete     | Address:*               | Gender •  | ~                      |   |                        |
|                                  | + Add                                                                 |              |                         |           |                        |   |                        |
|                                  | PREVIOUS                                                              |              |                         |           | NEXT                   |   |                        |

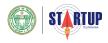

If you nominate yourself:

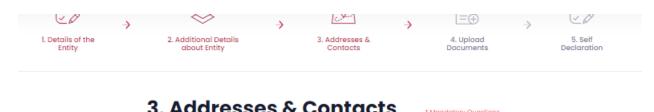

| 3.a Entity Address L                                                                                                    | ine 1 •                                          |                   |               |   |
|----------------------------------------------------------------------------------------------------|--------------------------------------------------|-------------------|---------------|---|
| 5th Floor, Burgula Rama Kris                                                                                                    | shna Rao Bhavan                                  |                   |               |   |
| 3.b Entity Address L                                                                                                    | ine 2 •                                          |                   |               |   |
| NH 44, Hill Fort, Adarsh Nago                                                                                                    | ar, Hyderabad, Telang                            | jana              |               |   |
| Postal code •                                                                                                    |                                                  | City*             |               |   |
| 500063                                                                                                    |                                                  | India             |               |   |
| Please enter your Postal code.                                                                                                    |                                                  | Please enter your | City/Village  |   |
| State/UT•                                                                                                    |                                                  | District*         |               |   |
| Telangana                                                                                                    | ~                                                | Rangaredd         | ,             |   |
| 3.d Please nominat                                                                                                    |                                                  |                   |               |   |
| -                                                                                                    |                                                  |                   |               |   |
| 3.d Please nominat<br>communication                                                                                                    | e a primary poi                                  |                   |               |   |
| <ul> <li>3.d Please nomination</li> <li>Inominate myself</li> <li>Inominate a PoC</li> <li>3.e Director / Partner</li> </ul>                                          | e a primary poi                                  |                   |               |   |
| <ul> <li>3.d Please nominat</li> <li>communication</li> <li>Inominate myself</li> <li>Inominate a PoC</li> </ul>                                                      | e a primary pointer a primary pointer details: • | nt of contac      | t for further | 3 |
| <ul> <li>3.d Please nomination</li> <li>Inominate myself</li> <li>Inominate a PoC</li> <li>3.e Director / Partner</li> <li>Name:*</li> </ul>                          | er details: *<br>Email:*                         | nt of contac      | t for further | 3 |
| <ul> <li>3.d Please nomination</li> <li>Inominate myself</li> <li>Inominate a PoC</li> <li>3.e Director / Partner</li> <li>Name:*</li> <li>Telangana State</li> </ul> | er details: •<br>Email:•<br>startuptelang        | nt of contac      | t for further | 3 |

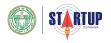

# **STEP 9: STARTUP RECOGNITION DETAILS (iv)**

The second last step of the Recognition Process, is to submit the required proof/documents. Press "Next" when you're done.

| 1. Details of the<br>Entity | 2. Additional Details<br>about Entity                    | 3. Addresses &<br>Contacts | → 4. Upload<br>Documents | S. Self<br>Declaration |
|-----------------------------|----------------------------------------------------------|----------------------------|--------------------------|------------------------|
|                             | 4. Upload Docu                                           | iments                     | * Mandatory Questions    |                        |
|                             | 4.a PAN Card •                                           |                            |                          |                        |
|                             | Choose file                                              |                            | Browse                   |                        |
|                             | 4.b TAN*                                                 |                            |                          |                        |
|                             | Choose file                                              |                            | Browse                   |                        |
|                             | 4.c Incorporation Certificate/                           | Registration Certificat    | e*                       |                        |
|                             | Choose file                                              |                            | Browse                   |                        |
|                             | 4.d DIN of Directors •                                   |                            |                          |                        |
|                             | Choose file                                              |                            | Browse                   |                        |
|                             | (Please upload all the DIN's of Directors in a single fi | le)                        |                          |                        |
|                             | 4.e DPIIT Startup Recognition                            | Certificate                |                          |                        |
|                             | Choose file                                              |                            | Browse                   |                        |
|                             | (Optional if we can get databases integrated with S      | Startup India Portal)      |                          |                        |
|                             | PREVIOUS                                                 |                            | NEXT                     |                        |
|                             |                                                          |                            |                          |                        |

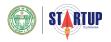

## **STEP 10: STARTUP RECOGNITION DETAILS (v)**

The last step is the Declaration Form, where you choose between "Yes" or "No", for the confirmation-related questions. Press "Submit", when you're done.

|                             | , 🖉 , 🖉 , 📴                                                                                                    |
|-----------------------------|----------------------------------------------------------------------------------------------------|
| 1. Details of the<br>Entity | 2. Additional Details 3. Addresses & 4. Upload 5. Self<br>about Entity Contacts Documents Declaration                                                                                                    |
|                             | 5. Self Declaration Mandatory Questions                                                                                                    |
|                             | 5. Sell Declaration * Mandatory Questions                                                                                                    |
|                             | 5.a Is the startup creating an innovative product / service / process or improving an existing product / service / process •                                                                                                    |
|                             | Yes 🗸                                                                                                    |
|                             | 5.b Is the startup creating a scalable business model with high potential of employment generation or wealth creation •                                                                                                    |
|                             | Yes 💙                                                                                                    |
|                             | 5.c Has your startup received any funding?*                                                                                                    |
|                             | Yes 💙                                                                                                    |
|                             | 5.d The entity was neither incorporated/registered as a subsidiary of any Indian or foreign entity nor is a subsidiary of any Indian or foreign entity.•                                                                                                    |
|                             | Yes V                                                                                                    |
|                             | <b>5.e</b> I understand that the startup recognition is only valid till ten years from the date of its incorporation/registration and, if the turnover of the entity for any of the financial years since incorporation/ registration doesn't exceed one hundred crore rupees.• |
|                             | No                                                                                                    |
|                             | 6.f All the information provided by me is correct and if any discrepancy is found, the recognition will be cancelled, certificate will be withdrawn, and relevant actions will be taken.*                                                                                       |
|                             | Yes 🗸                                                                                                    |
|                             | PREVIOUS                                                                                                    |
|                             |                                                                                                    |

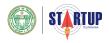

#### Are you sure?

Once you've submitted details for recognition, you will not be able to change them. The application you provide is the one that will be reviewed. Ensure that you've provided the accurate details. In case you need any assistance, reach out to:

support-startup@telangana.gov.in

| Startup Recognition         |                               |                  |                                                                                    |        |                        |   |                        |
|-----------------------------|-------------------------------|------------------|------------------------------------------------------------------------------------|--------|------------------------|---|------------------------|
|                             |                               | ->               | <u> </u>                                                                           | ->     |                        | → |                        |
| 1. Details of the<br>Entity | 2. Additional D<br>about Enti | (                | !                                                                                  |        | 4. Upload<br>Documents |   | 5. Self<br>Declaration |
|                             | PREVIOUS                      | You will be unab | you sure?<br>le to make any furth<br>mitting your applica<br>details before you su | ation. | NEXT                   |   |                        |
|                             |                               | Submit           | Review                                                                             |        |                        |   |                        |

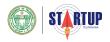

#### PORTAL DASHBOARD

Once you've filled in your details for Startup Recognition, the request will be processed, the status for which, you can see on your Dashboard.

| STARTL                                                                                        | <u>I</u> P                                                                      |         |                                      |                   | Hello, Telangana State 🛛 👗 |  |
|-----------------------------------------------------------------------------------------------|---------------------------------------------------------------------------------|---------|--------------------------------------|-------------------|----------------------------|--|
| <ul> <li>NAME OF STARTUP</li> <li>Telangana State Startup</li> <li>Private Limited</li> </ul> |                                                                                 | R       | Select an Industry from the Dropdown |                   | ⊗ DISTRICT<br>Hyderabad    |  |
| My Applications                                                                               |                                                                                 | S       | iearch                               |                   |                            |  |
| 10                                                                                            | ~                                                                               |         |                                      |                   |                            |  |
| Application Data                                                                              |                                                                                 |         |                                      |                   |                            |  |
| APPLICATION ID                                                                                | COMPANY NAME                                                                    | STATUS  | SUBMITTED ON                         | LAST ACTIVITY     | REMARKS                    |  |
| 60aa3a1a83efc                                                                                 | Telangana State Startup Private Limited<br>Select an Industry from the Dropdown | Applied | 2021-05-23 17:57:17                  | 2021-05-23 17:57: | 17 TO BE REMARKED          |  |

About Team Contact

2021© Telangana Startup Portal

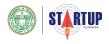

#### Menu Bar

The top left menu button, will give you access to different aspects of the portal. The Incentives that the State provides, along with details of your eligibility for each. Access to Mentors. Any grievances you want to raise. And, your Profile Details.

| ۲ | Dashboard                    | Ξ | STARTUP STARTUP                                         |                                     |                           |         |                     |
|---|------------------------------|---|---------------------------------------------------------|-------------------------------------|---------------------------|---------|---------------------|
|   | Startup Recognition          |   | S NAME OF STARTUP<br><br>Telangana State Pri<br>Limited | vate                                | 🕲 USER<br>Telangana State |         | SECTOR<br>Agri-Tech |
|   | Records                      |   |                                                         |                                     |                           |         |                     |
|   | User Details                 |   |                                                         |                                     |                           |         |                     |
|   | Startup Details<br>Documents |   | My Applications                                         |                                     |                           |         |                     |
|   |                              |   | Show<br>10                                              |                                     | ~                         |         | Search              |
|   |                              |   | Application Data                                        |                                     |                           |         |                     |
|   |                              |   | APPLICATION ID                                          | COMPANY NAME                        |                           | STATUS  | SUBMITTED ON        |
|   |                              |   | 60b8ac68648dc                                           | <b>Telangana State</b><br>Agri-Tech | e Private Limited         | Applied | 2021-06-03 1        |
|   |                              |   |                                                         |                                     |                           |         |                     |
|   |                              |   |                                                         |                                     |                           |         |                     |
|   |                              |   |                                                         |                                     |                           |         |                     |

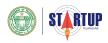

# **Incentives** Page

| E- |                                                                       |                          | Helio, Telangana State 🛛 🚔                              |  |  |  |  |
|----|-----------------------------------------------------------------------|--------------------------|---------------------------------------------------------|--|--|--|--|
|    | Application Cycle                                                     |                          |                                                         |  |  |  |  |
|    | Application Opening Cycle                                             |                          | Application Evaluation Period and Sanction Announcement |  |  |  |  |
|    | ✓ First Quarter: January 20th - February 20th                         |                          | ✓ First Quarter: February 20th - March 31st             |  |  |  |  |
|    | 🗸 Second Quarter: April 20th – May 20th                               |                          | ✓ Second Quarter: May 20th - June 30th                  |  |  |  |  |
|    | ✓ Third Quarter: July 20th – August 20th                              |                          | ✓ Third Quarter: August 20th - September 30th           |  |  |  |  |
|    | ✓ Fourth Quarter: October 20th - November 20th                        |                          | ✓ Fourth Quarter: November 20th - December 31st         |  |  |  |  |
|    | Reimbursement of SGST                                                 | APPLY NOW<br>ELIGIBILITY | Reimbursement of Recruitment Assistance                 |  |  |  |  |
|    | Reimbursement of International Marketing<br>Costs through Trade Shows | APPLY NOW                | Performance Related Grant                               |  |  |  |  |
|    | Reimbursement of the Expenses Incurred for<br>Patent Registration     | APPLY NOW                |                                                         |  |  |  |  |